# national construction and the information and the fit, so capitals game in References, and all to a several order to state the

# **907-OBD-MIR**

OBD programming instructions for 907-OBD-MIR automatic mirror folding programmer instructions.

Written By: Noah Thatcher

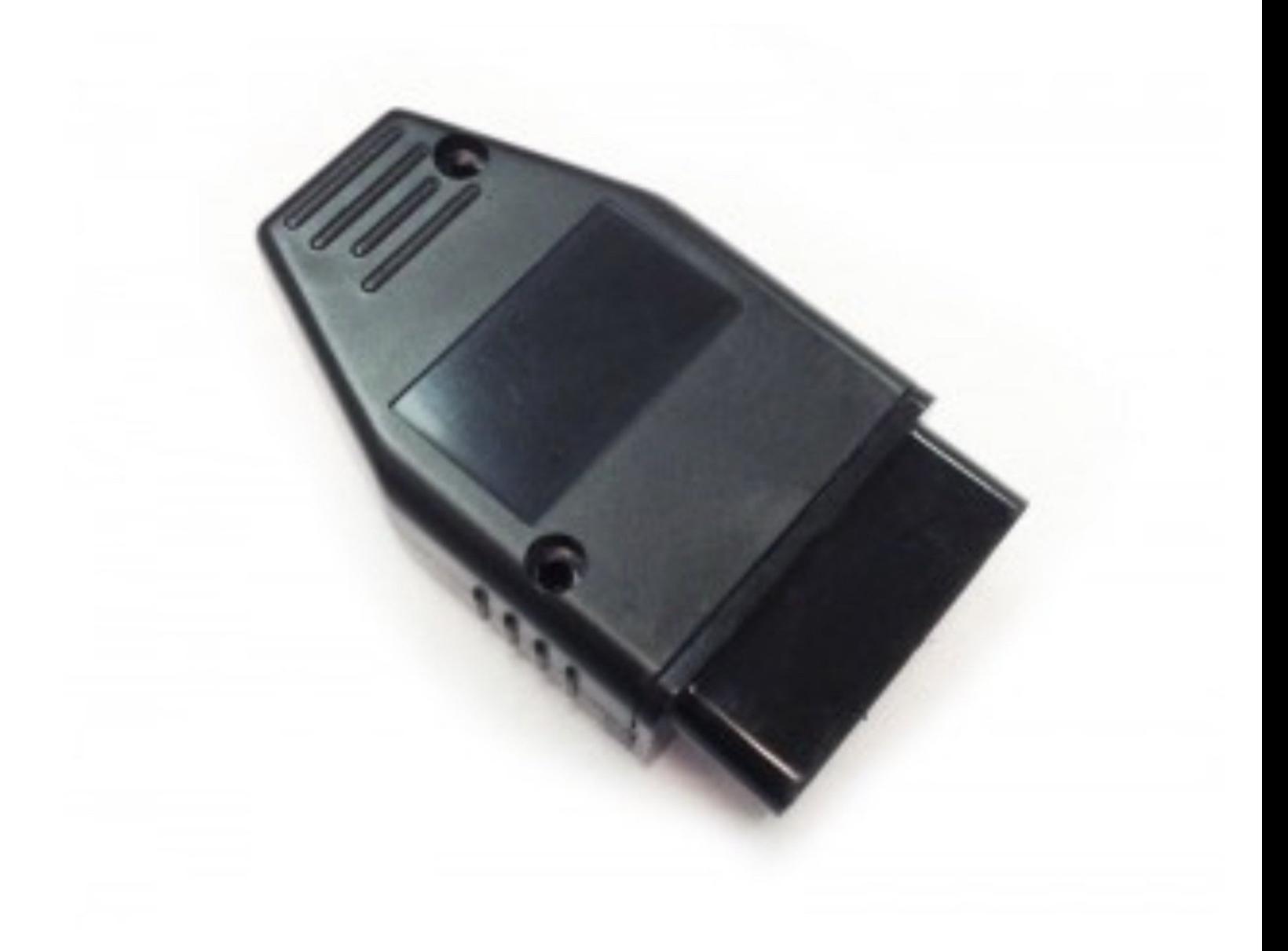

# **INTRODUCTION**

The programming options are determined by the position of the turn signal/high beam stalk during the programming sequence.

To select a programming option, put the stalk in the corresponding position before starting the programming sequence.

#### **The programming options for the 907-OBD-MIR are as follows:**

#### **Option 1 (default): Stalk neutral**

*Mirrors fold in with lock from OEM key fob, fold out with unlock from OEM key fob.*

#### **Option 2: Stalk down/left turn signal**

*Mirrors fold in with lock from OEM key fob, mirrors fold out when door is opened.*

#### **Option 3: Stalk up/right turn signal**

*Return to OEM settings*

**Note: the OBD programmers are for use in 1 vehicle. Once the programmer is used, it can only be used in the same vehicle again.**

*Attention: The OBD programmer should be removed after use. Do not start engine or drive vehicle with OBD programmer installed.*

### **Step 1 — Select programming option and cycle ignition on and off**

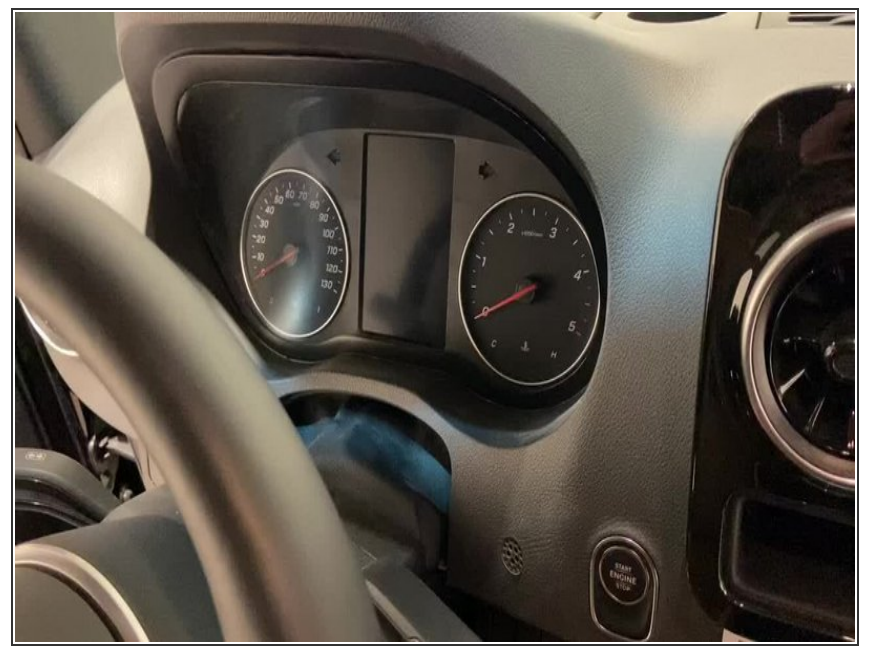

- Set turn signal stalk position to choose programing option. For default programming, leave stalk in neutral position. See above introduction above for programming option selection.
- Press push to start button 2X to turn on ignition  $\bullet$
- $(i)$  Do not start engine
- Ignition is the 2nd position, all warning lights will be on instrument cluster
- **Press push to start button 1X to turn** ignition off
- $(i)$  This step is to wake up the vehicle

# **Step 2 — Plug in OBD programmer**

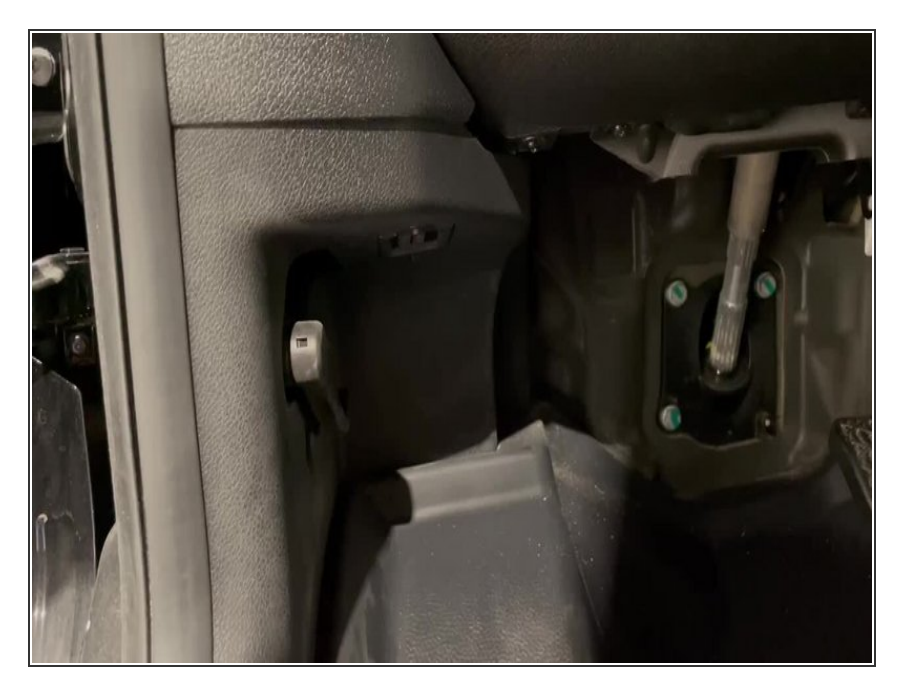

- Plug OBD programmer into OBD port  $\bullet$
- LED should turn on (inside case, look through hole at the end of the case)

## **Step 3 — Turn ignition on confirm programming**

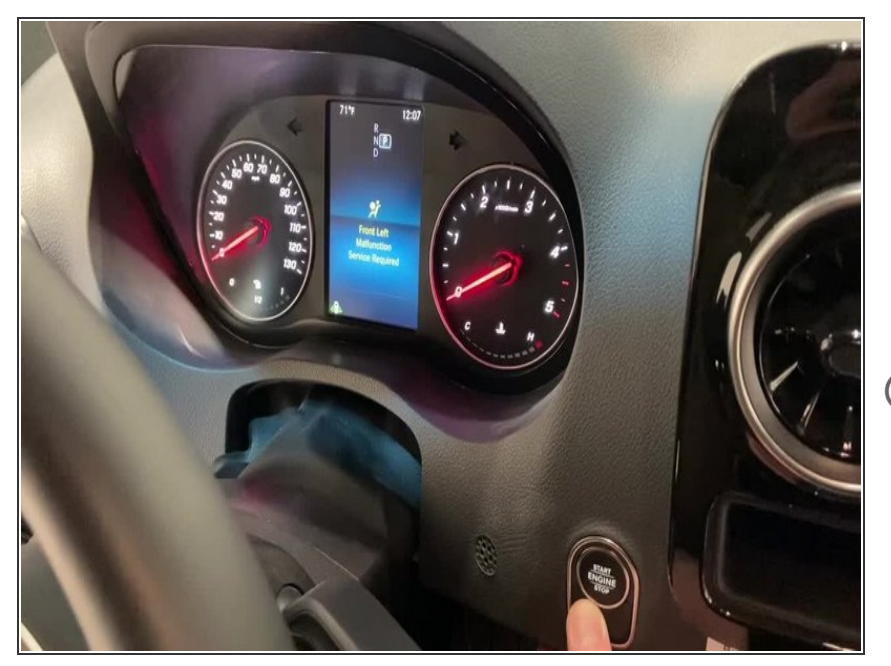

- Press push to start button 2X to turn ignition on  $\bullet$
- Check LED inside programmer
- When LED turns off, programming is complete  $\bullet$
- Sometimes the programming occurs very quickly (LED turns off immediately after ignition is turned on)
- If LED does not turn off within 5 minutes, repeat programming stepsbut try to complete steps 2 and 3 within 10 seconds.  $\bullet$

## ∧ Do not start engine

Ignition is the 2nd position, all warning lights will be on instrument cluster

#### **Step 4 — Turn off ignition and remove programmer**

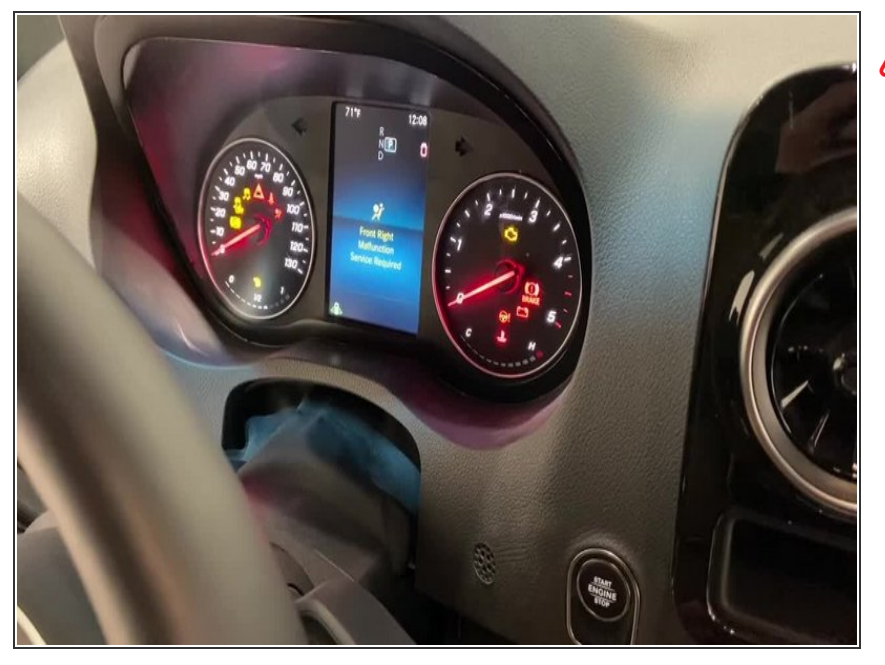

Make sure to remove programmer after process is complete. Do not drive with the programmer plugged in.

# *Attention: The OBD programmer should be removed after use. Do not start engine or drive vehicle with OBD programmer installed.*

#### **For support, contact Mid City Engineering:**

www.midcityengineering.com/support

312-421-1114